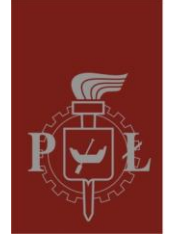

Politechnika Łódzka Instytut Elektroniki

## **SIGNAL PROCESSING**

Laboratory #3:

## **Importing Python packages; storing/loading: text, binary, Matlab and wave files**

*M. Kociński, P. Strumiłło*

Medical Electronics Division Institute of Electronics

## **PURPOSE:**

To learn how to import Python packages and how to load and save text, binary, Matlab and wave files files.

## **TASKS:**

1. Learn four ways of importing Phyton packages inside scripts. Please create and run the following scripts in your Python folder: *sinus1.py, sinus2.py, sinus3.py, sinus4.py* 

#---------------------------------------------- # *sinus1 import pylab import numpy x=numpy.arange(100) y=numpy.sin(x\*numpy.pi/50.) pylab.plot(x,y) pylab.show()* #----------------------------------------- # *sinus2 import pylab as pl import numpy as np x =np.arange(100)*  $y = np \cdot sin(x \cdot np \cdot pi \cdot 50)$ *pl.plot(x,y) pl.show() #------------------------------------------- #sinus3 from pylab import plot, show, title from numpy import arange, sin, pi x=arange(100) y=sin(x\*pi/50) plot(x,y) show()*

*#---------------not recommended ------------------- #sinus4*

*from pylab import \* from numpy import \**

*x=arange(100) y=sin(x\*pi/50)*

*plot(x,y) show()*

2. Loading and saving files in ASCII format (the so called text files)

*#------------------------------------------------------- #load/read data sets to/from file in ASCII (American Standard Code for Information Interchange) format #-------------------------------------------------------*

*#This script can be used to save several (the same sized) arrays to one file import numpy as np x = np.arange(100)*

*y1 = np.sin(x\*np.pi/50) y2 = np.cos(x\*np.pi/50)*

*np.savetxt('my\_sin\_cos.txt', (x,y1,y2),fmt='%.2f')*

*#------------------------------------------------------*

*#This script can be used to load into Python workspace several (the same sized) arrays from one file import numpy as np*

*# load from file - case 1 xx, yy1, yy2 = np.loadtxt('my\_sin\_cos.txt')*

```
#draw loaded data
#we can import some modules (modules or function from modules) also in the middle of the file
from pylab import plot, show, title, figure
figure(1)
plot(xx,yy1,xx,yy2)
title('Loaded data - case 1')
```
Please note that saving and loading files takes place from the current directory. For loading/saving files from other directories you need to specify a path to a file, e.g. *xx, yy1, yy2 = np.loadtxt('d:/Biomed2012\_1/my\_sin\_cos.txt')* 

3. Loading and saving binary files in Python native formats \**.npy* and \**.npyz*

*#The simplest possibility is to use numpy's binary file format. #See numpy.save, numpy.savez and numpy.load.*

*#------------------------------------------------------- # save a single array #------------------------------------------------------ import nympy as np*

*b = np.arange(20.) np.save('b.npy', b) print b*

*b2 = np.load('b.npy') print b2*

*#------------------------------------------------------- # several arrays in a single .npz file #-------------------------------------------------------*

 $cc = np.arange(5)$ *dd = np.arange(4,15,2.5) ee = np.arange(100,110,2) print cc,dd,ee*

*# names: a,b,c can be any valid key names np.savez('multi\_array.npz',a=cc, b=dd, c=ee)*

*#load from file multi = np.load('multi\_array.npz')*

*# list of arrays type in: multi.files*

*# to load individual arrays type in: multi['a']*

*# to assign to a new array zz = multi['b']*

*4.* Loading and saving binary files Matlab files *\*.mat*

########################################## #### Matlab files - loadmat, savemat ### ########################################## *# from documentation: www.scipy.org/Cookbook/Reading\_mat\_files # and http://docs.scipy.org/doc/scipy/reference/tutorial/io.html*

*#loading .mat files method#1 good for loading many variables stored in one mat file*

*from scipy.io import loadmat, savemat*

*ecg=loadmat('ecg\_all.mat')['ecg\_s'] ecg=reshape(ecg,len(ecg)) plot(ecg)*

*#saving data in .mat files savemat('ecg\_py.mat',{'ecg\_new':ecg})*

*5.* Loading, saving and playing wave files *\*.wav*

################################### #### *Play audio files (wav)* ### ###################################

*#playing wave file from Python in Windows OS import winsound winsound.PlaySound("scale.wav", winsound.SND\_ALIAS)*

*###################################*

*#### Loading wave sound files #### ###################################*

*#loading wave files into Python #-------------------------------------- from scipy.io.wavfile import read as read\_wav*

*sampling\_rate, data = read\_wav('scale.wav') print sampling\_rate print data*

*#saving wave files from Python #-------------------------------------------- from scipy.io.wavfile import write as write\_wav*

*write\_wav('inv\_scale.wav',sampling\_rate,data[::-1])*

*winsound.PlaySound("inv\_scale.wav", winsound.SND\_ALIAS)*

 $\Box$  2012-10-27